# User Manual

Revision v1.2 November 2009

# EVO-RD1-VFD

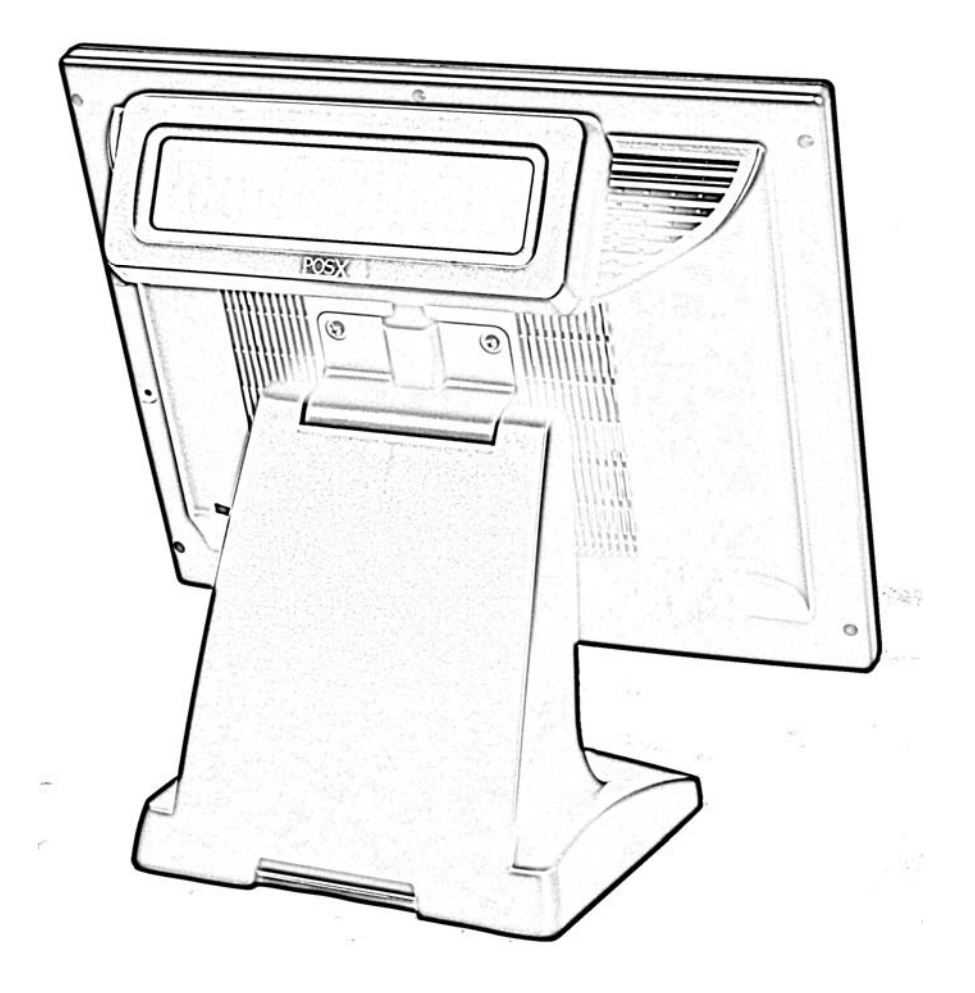

Copyright 2009 All Rights Reserved Manual Version 1.0 Part Number: 3LMPP3500212

> The information contained in this document is subject to change without notice. We make no warranty of any kind with regard to this material, including, but not limited to, the implied warranties of merchantability and fitness for a particular purpose. We shall not be liable for errors contained herein or for incidental or consequential damages in connection with the furnishing, performance, or use of this material.

> This document contains proprietary information that is protected by copyright. All rights are reserved. No part of this document may be photocopied, reproduced or translated to another language without the prior written consent of the manufacturer.

#### **TRADEMARK**

Trademarks mentioned herein are the property of their respective owners.

#### **Safety**

#### **IMPORTANT SAFETY INSTRUCTIONS**

- 1. To disconnect the machine from the electrical power supply, turn off the power switch and remove the power cord plug from the wall socket. The wall socket must be easily accessible and in close proximity to the machine.
- 2. Read these instructions carefully. Save these instructions for future reference.
- 3. Follow all warnings and instructions marked on the product.
- 4. Do not use this product near water.
- 5. Do not place this product on an unstable cart, stand, or table. The product may fall, causing serious damage to the product.
- 6. Slots and openings in the cabinet and the back or bottom are provided for ventilation to ensure reliable operation of the product and to protect it from overheating. These openings must not be blocked or covered. The openings should never be blocked by placing the product on a bed, sofa, rug, or other similar surface. This product should never be placed near or over a radiator or heat register or in a built-in installation unless proper ventilation is provided.
- 7. This product should be operated from the type of power indicated on the marking label. If you are not sure of the type of power available, consult your dealer or local power company.
- 8. Do not allow anything to rest on the power cord. Do not locate this product where persons will walk on the cord.
- 9. Never push objects of any kind into this product through cabinet slots as they may touch dangerous voltage points or short out parts that could result in a fire or electric shock. Never spill liquid of any kind on the product.

#### **CE MARK**

This device complies with the requirements of the EEC directive 2004/108/EC with regard to "Electromagnetic compatibility" and 2006/95/EC **Low Voltage Directive**".

### **FCC**

This device complies with part 15 of the FCC rules. Operation is subject to the following two conditions:

(1) This device may not cause harmful interference.

(2) This device must accept any interference received, including interference that may cause undesired operation.

#### **LEGISLATION AND WEEE SYMBOL**

2002/96/EC Waste Electrical and Electronic Equipment Directive on the treatment, collection, recycling and disposal of electric and electronic devices and their components.

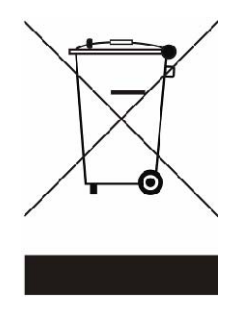

The crossed dustbin symbol on the device means that it should not be disposed of with other household wastes at the end of its working life. Instead, the device should be taken to the waste collection centers for activation of the treatment, collection, recycling and disposal procedure.

To prevent possible harm to the environment or human health from uncontrolled waste disposal, please separate this from other types of wastes and recycle it responsibly to promote the sustainable reuse of material resources.

Household users should contact either the retailer where they purchased this product, or their local government office, for details of where and how they can take this item for environmentally safe recycling.

Business users should contact their supplier and check the terms and conditions of the purchase contract.

This product should not be mixed with other commercial wastes for disposal.

#### **Table of Contents**

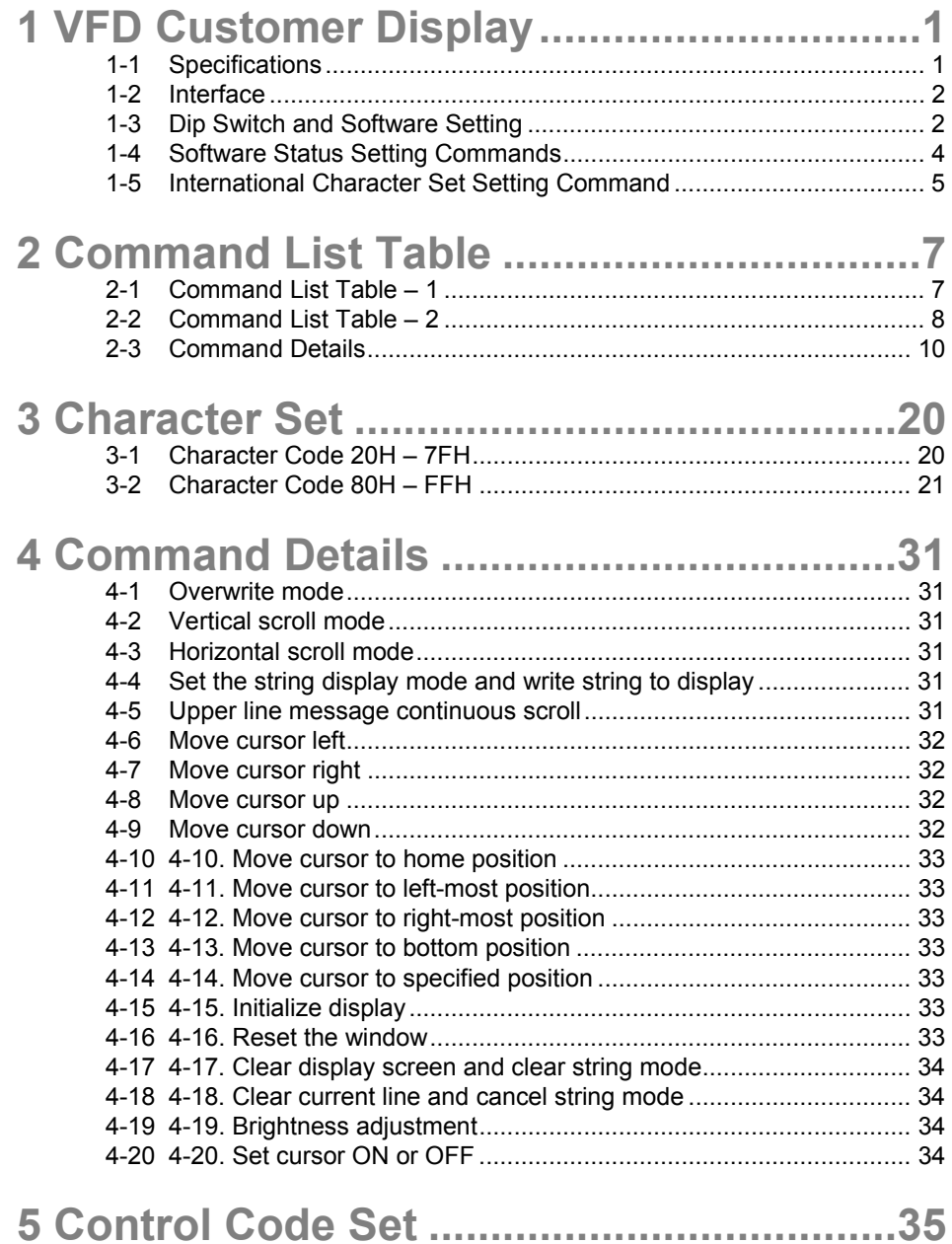

# 1 **VFD Customer Display**

## **1-1 Specifications**

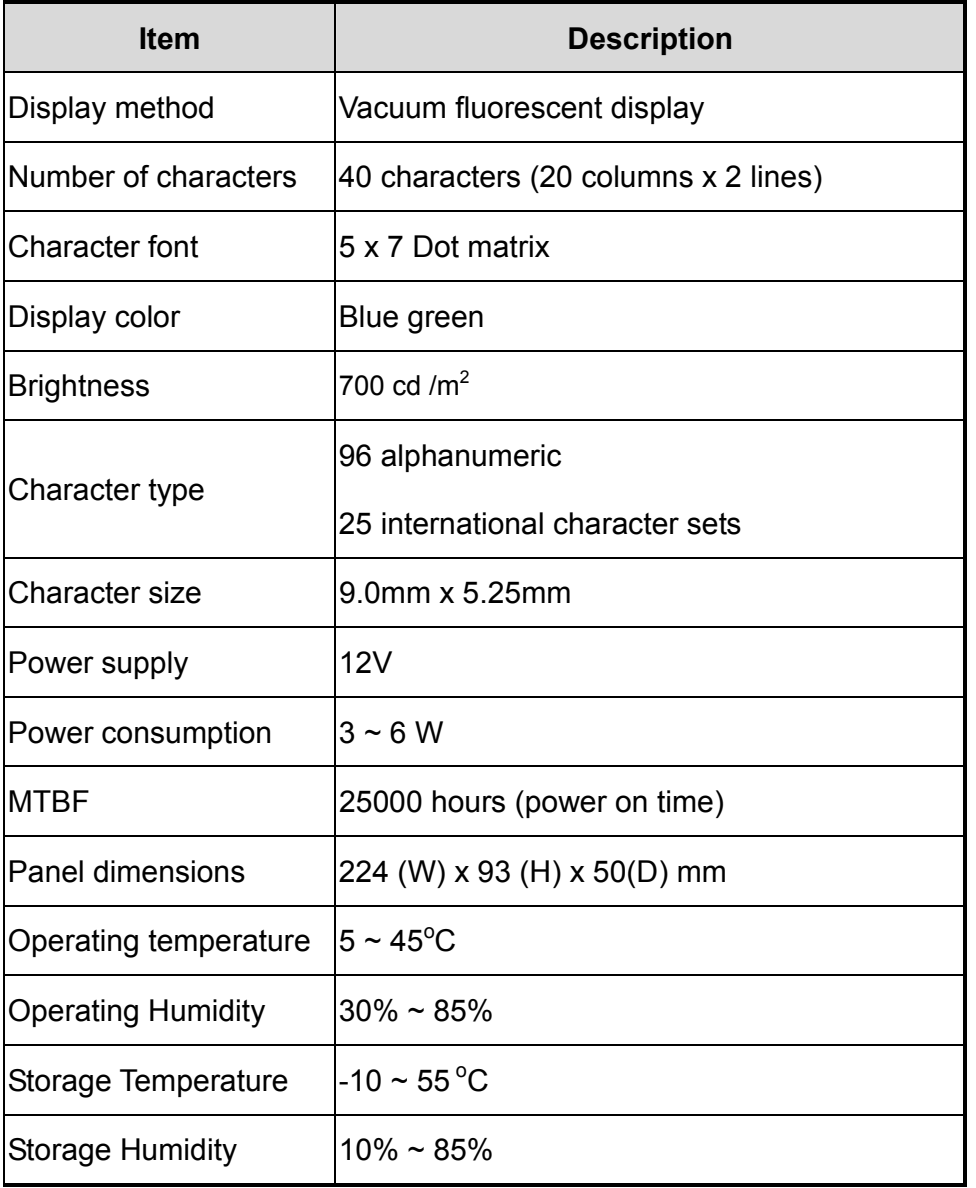

## **1-2 Interface**

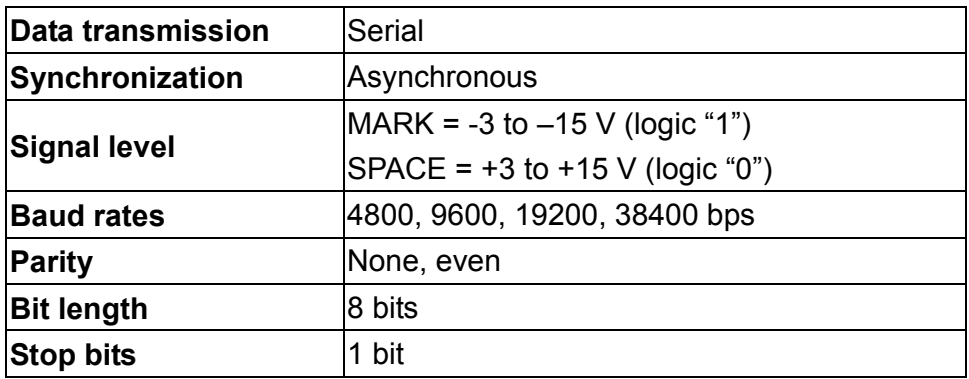

## **1-3 Dip Switch and Software Setting**

#### **1-3-1 Command Type Selection**

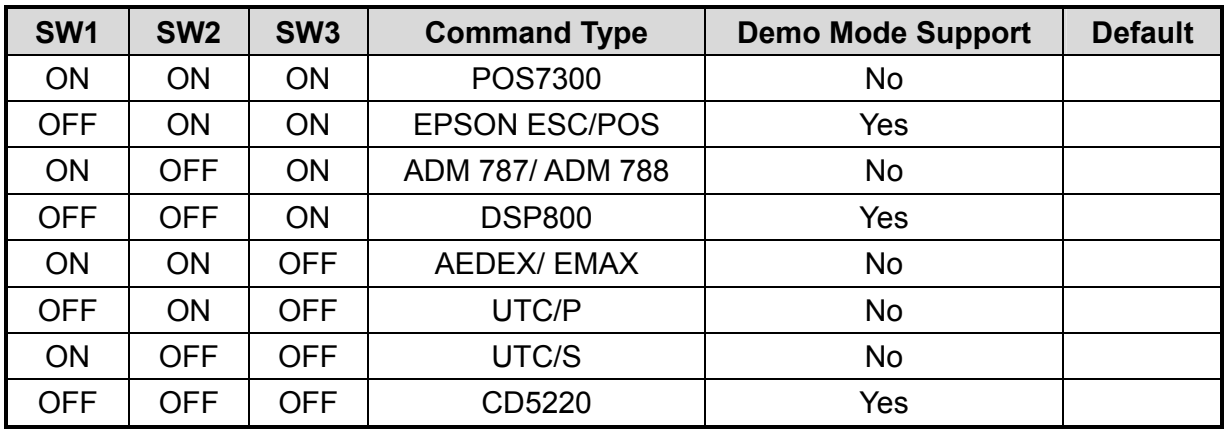

#### **1-3-2 Baud Rate Selection**

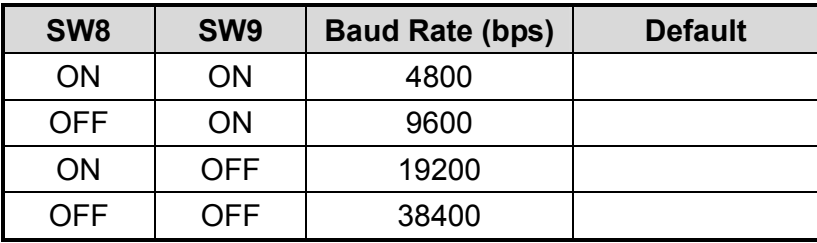

#### **1-3-3 Parity Check Selection**

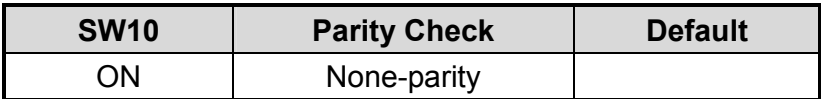

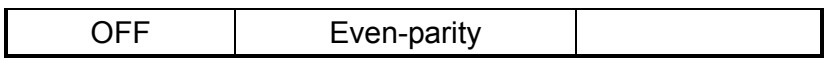

#### **1-3-4 Command Control**

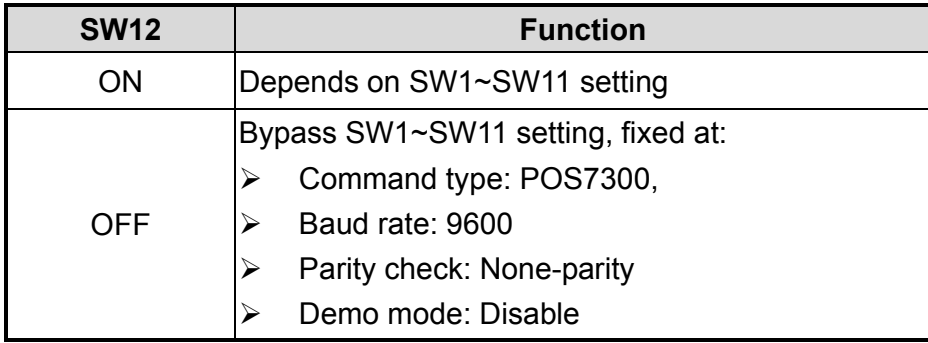

#### **1-3-5 International Character Set**

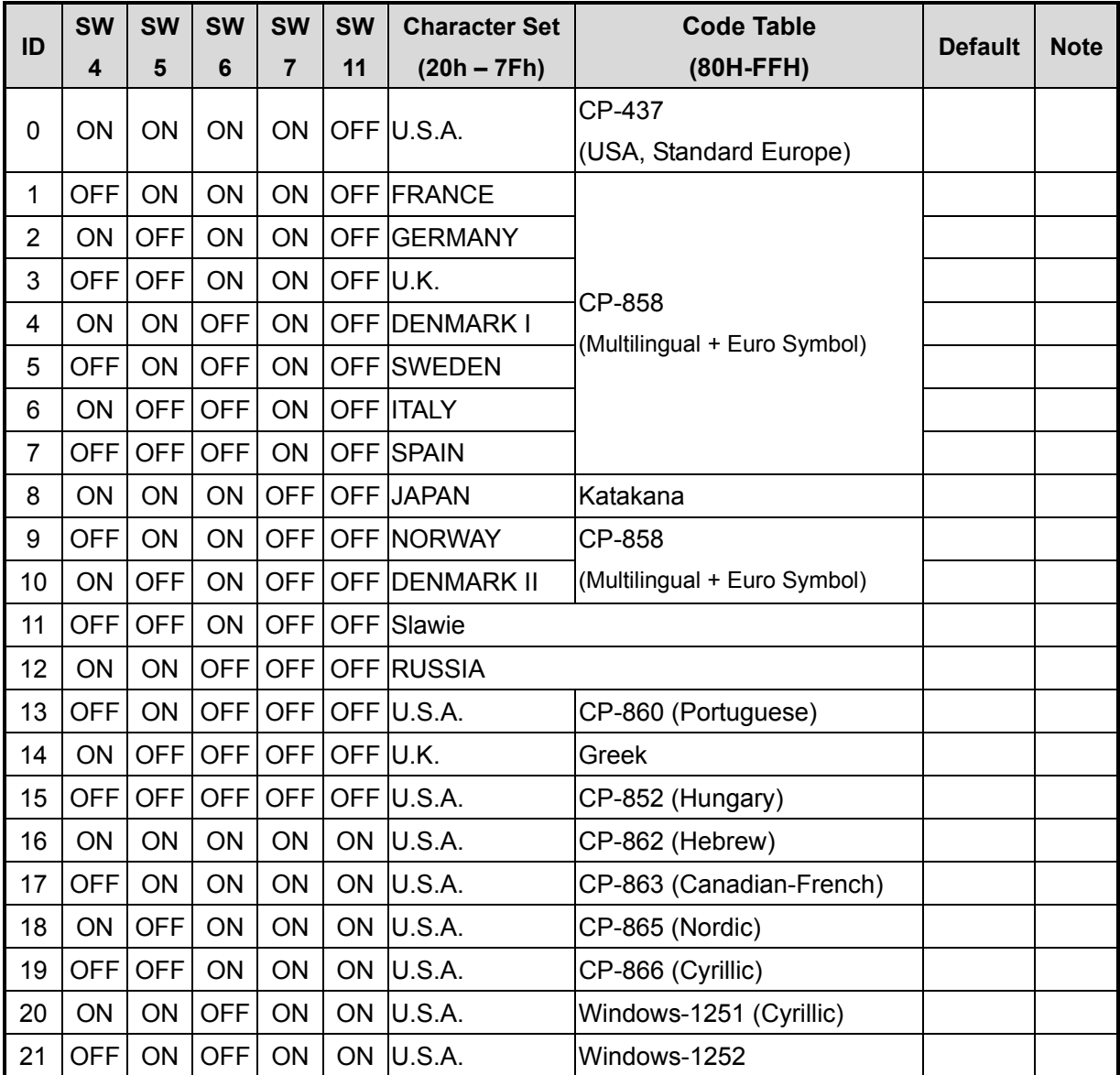

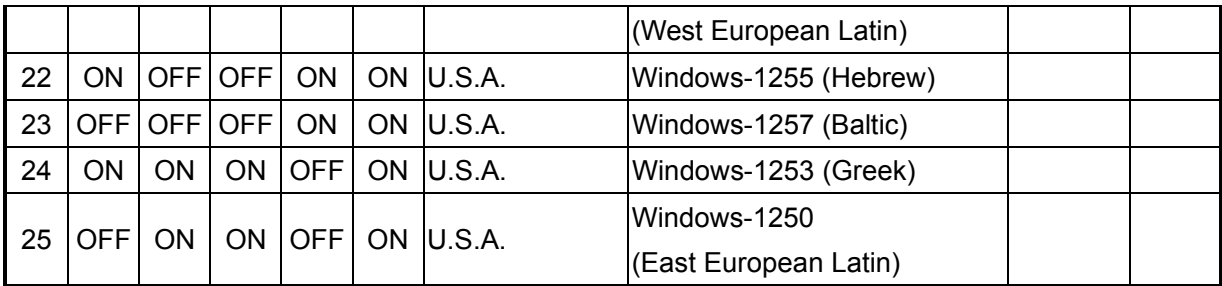

## **1-4 Software Status Setting Commands**

When the system is powered on, the VFD will read the DIP switches to set the **Command Type**, **Baud Rate**, **Parity**, and **International Character set**. The user can change the settings as follows:

#### **1-4-1 Baud Rate Setting Command**

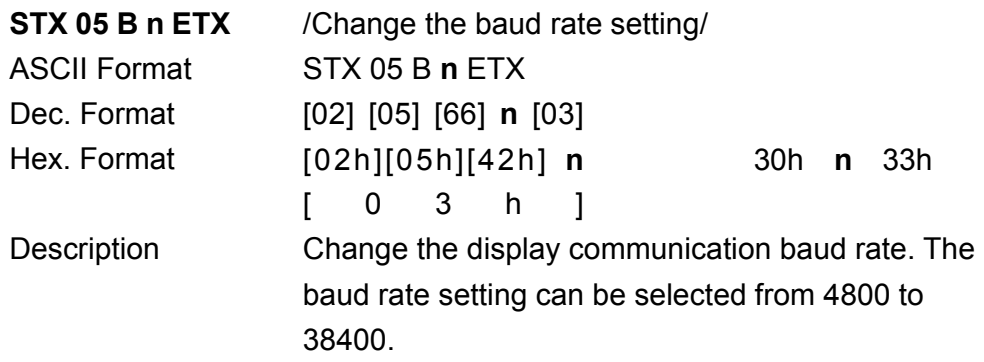

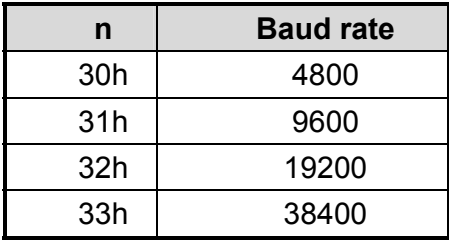

#### **1-4-2 Parity Check Setting Command**

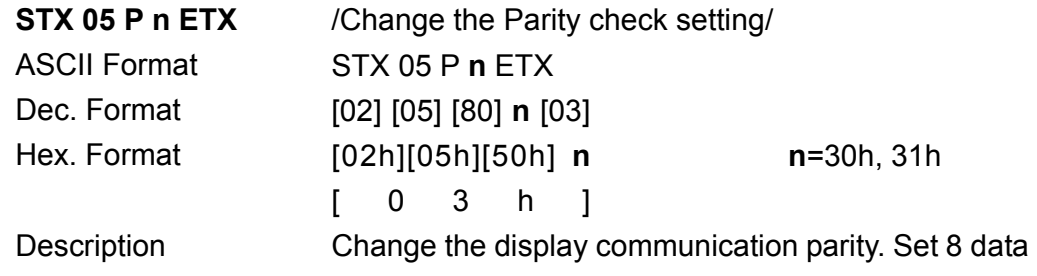

bit and the parity set for even or non-parity.

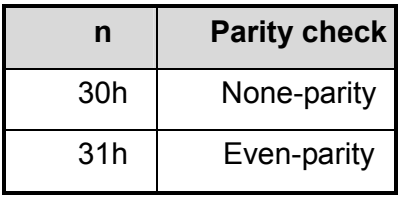

#### **1-5 International Character Set Setting Command**

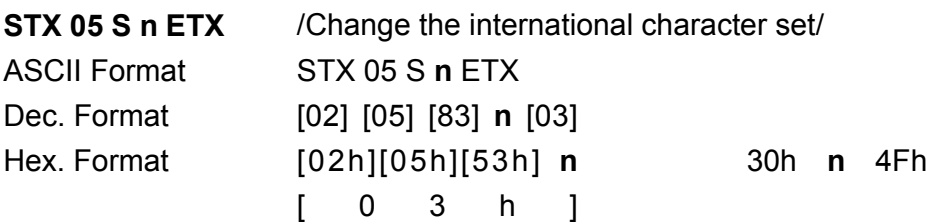

Description Change the display international character font.

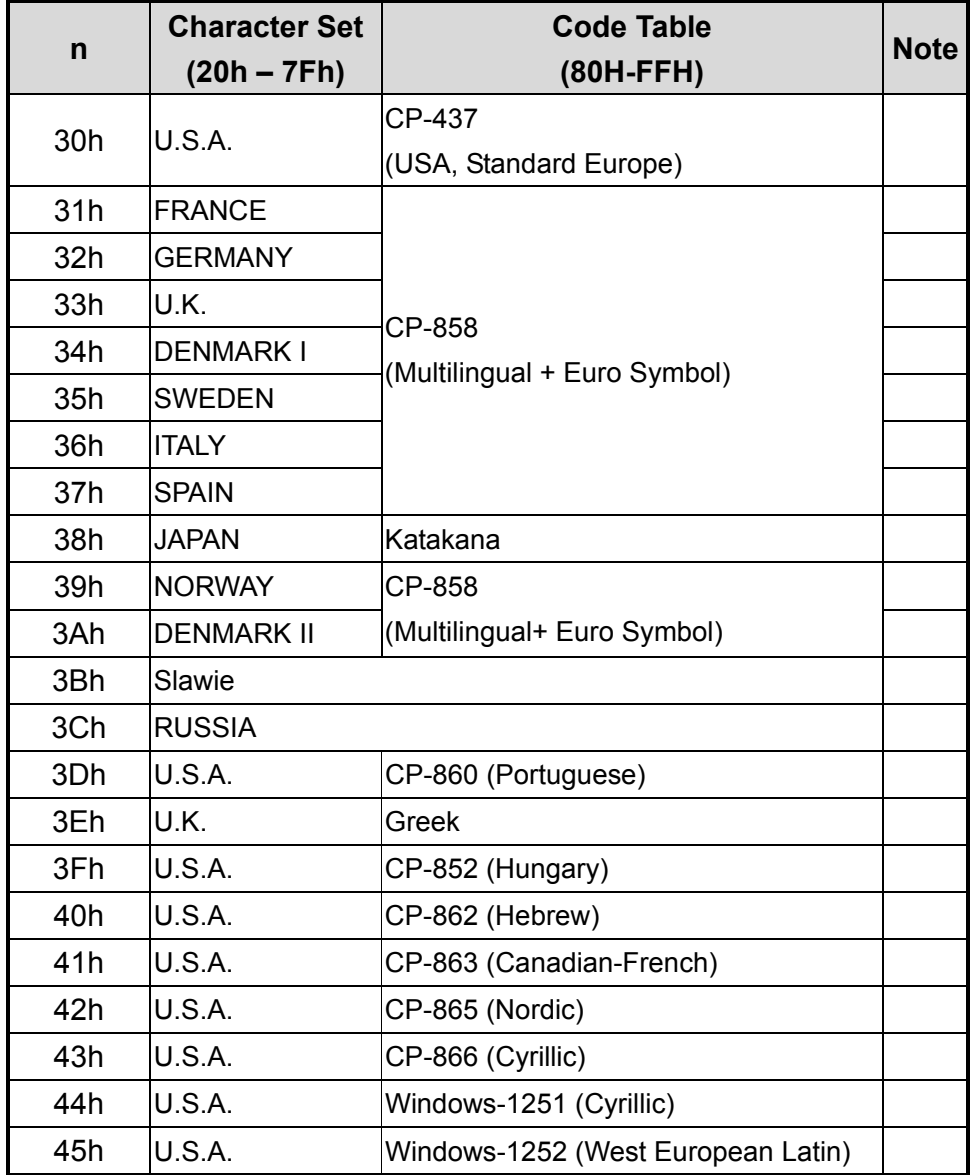

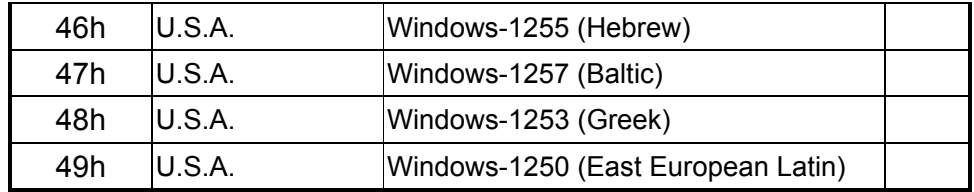

#### **1-5-1**

#### **1-5-2 Command Type Setting Command**

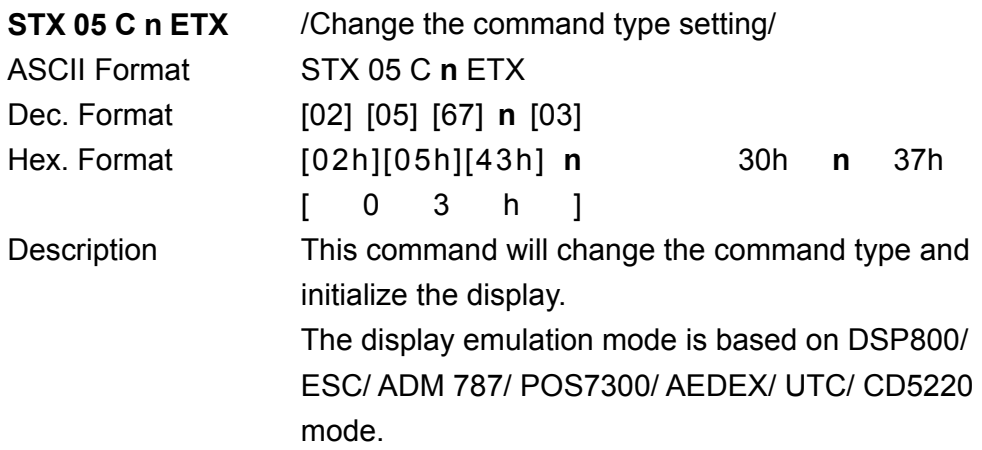

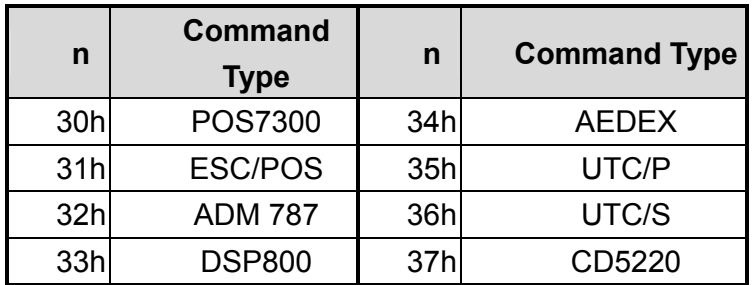

#### **1-5-3 Run Demo message**

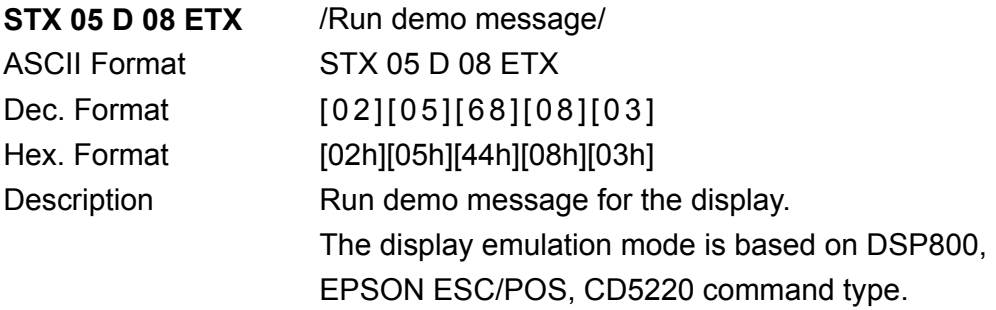

#### **1-5-4 Show Firmware Version**

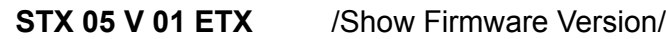

ASCII Format STX 05 V 01 ETX Dec. Format [02][05][86][01][03] Hex. Format [02h][05h][56h][01h][03h] Description Show firmware version.

## 2 **Command List Table**

## **2-1 Command List Table – 1**

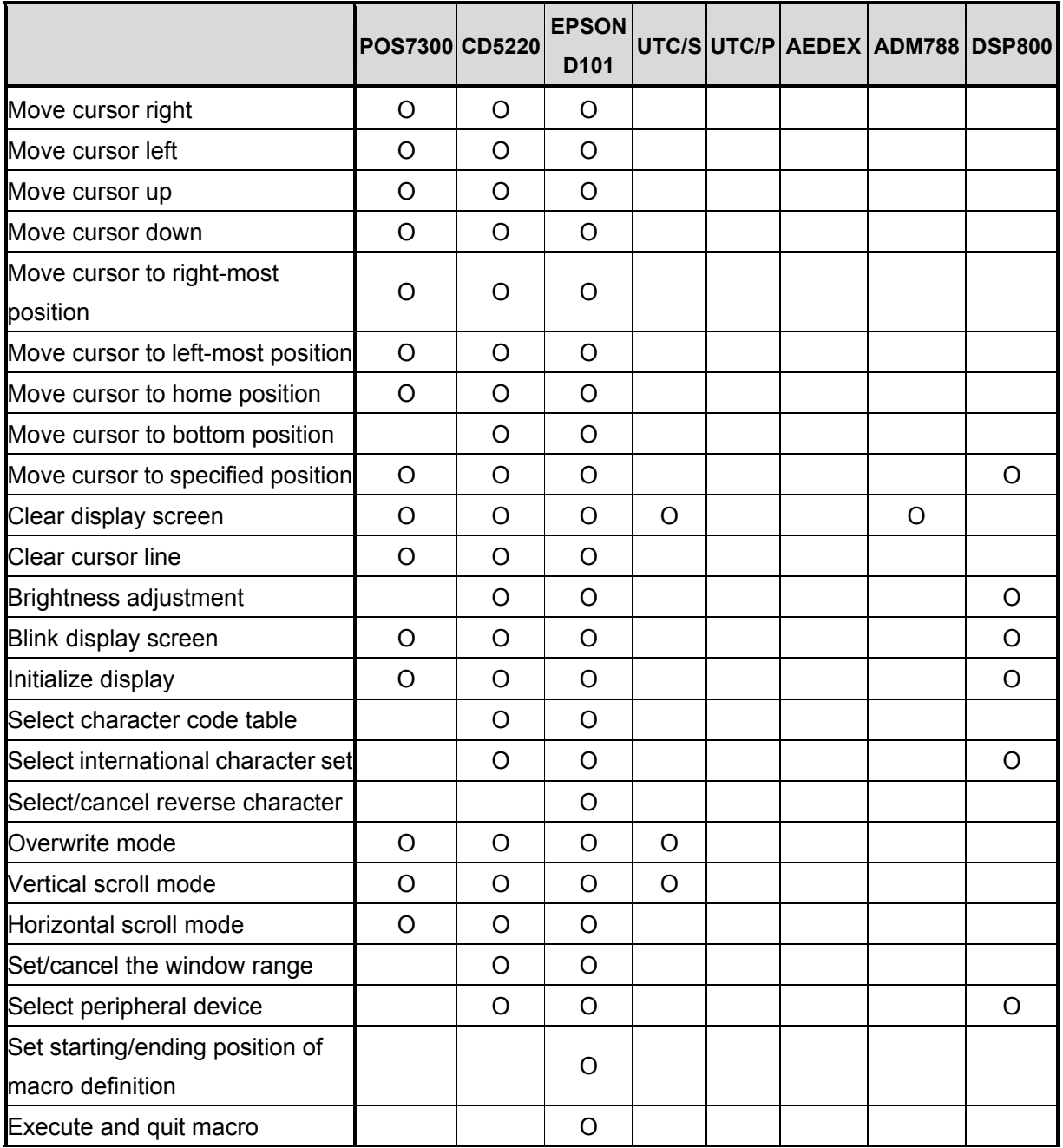

![](_page_12_Picture_153.jpeg)

## **2-2 Command List Table – 2**

![](_page_12_Picture_154.jpeg)

![](_page_13_Picture_95.jpeg)

## **2-3 Command Details**

#### **2-3-1 POS7300 Series Command List**

#### **POS7300 Standard Mode Command List-1**

![](_page_14_Picture_235.jpeg)

![](_page_15_Picture_105.jpeg)

#### **2-3-2 POS7300 Standard Mode Command List-2**

![](_page_15_Picture_106.jpeg)

#### **2-3-3 CD5220 Standard Mode Command List CD5220 Standard Mode Command List-1**

![](_page_16_Picture_188.jpeg)

![](_page_17_Picture_206.jpeg)

#### **CD5220 Standard Mode Command List-2**

![](_page_17_Picture_207.jpeg)

Note:

- 1. While using command "ESC Q A" or "ESC Q B", other commands cannot be used except when using command "CLR" or "CAN" to change operating mode.
- 2. When using command "ESC Q D", the upper line message will scroll continuously until a new command is received, it will then clear the upper line and move the cursor to the upper left-end position.

![](_page_18_Picture_145.jpeg)

3. Select the international Character set (20h – 7Fh) by command "ESC f **n**".

#### 4. Select character code table (80H-FFH) by command "ESC c **n**".

![](_page_18_Picture_146.jpeg)

![](_page_19_Picture_210.jpeg)

#### **2-3-4 UTC Standard Mode Command List**

![](_page_19_Picture_211.jpeg)

#### **2-3-5 UTC Enhanced Mode Command List**

![](_page_19_Picture_212.jpeg)

![](_page_20_Picture_205.jpeg)

#### **2-3-6 AEDEX/EMAX Mode Command List**

![](_page_20_Picture_206.jpeg)

#### **2-3-7 ADM787/788 mode command list**

![](_page_20_Picture_207.jpeg)

#### **2-3-8 DSP800 Mode Command List**

![](_page_21_Picture_200.jpeg)

#### **2-3-9 EPSON ESC/POS Command List**

#### **EPSON ESC/POS Command List-1**

![](_page_22_Picture_205.jpeg)

![](_page_23_Picture_254.jpeg)

#### **EPSON ESC/POS Command List-2**

![](_page_23_Picture_255.jpeg)

Note:

#### 1. Select international character set (20H~7Fh) by command "ESC R **n**"

![](_page_23_Picture_256.jpeg)

![](_page_24_Picture_174.jpeg)

2. Select character code table (80H~FFh) by command "ESC t **n**"

![](_page_24_Picture_175.jpeg)

## 3 **Character Set**

#### **3-1 Character Code 20H – 7FH**

#### **3-1-1 International Character Sets**

![](_page_24_Picture_176.jpeg)

![](_page_25_Picture_15.jpeg)

#### 3-1-2 USA, Standard Character Sets

![](_page_25_Picture_16.jpeg)

## 3-2 Character Code 80H - FFH

#### 3-2-1 CP-437 (USA, Standard Europe)

![](_page_25_Picture_17.jpeg)

![](_page_26_Picture_395.jpeg)

#### **3-2-2 CP-850 (Multilingual)**

|                  | 00h    | 01h | 02h | 03h           |   | 04h 05h |                 | 06h 07h                 | 08h             | 09h                      | 0Ah   |               | 0Bh 0Ch       |   | ODh 0Eh                   | 0Fh       |
|------------------|--------|-----|-----|---------------|---|---------|-----------------|-------------------------|-----------------|--------------------------|-------|---------------|---------------|---|---------------------------|-----------|
| 80h              | Ç      | ü   | é   | â             | ä | à       | å               | Ç                       | ê               | ë                        | è     | ï             | î             | ì | Ä                         | Å         |
| 90h              | É      | æ   | Æ   | Ô             | Ö | Ò       | û               | ù                       | ÿ               | Ö                        | <br>Û | ø             | £             | Ø | $\boldsymbol{\mathsf{x}}$ |           |
| A0h              | á      | í   | Ó   | ú             | ñ | Ñ       | $\underline{a}$ | $\overline{\mathsf{O}}$ | Ċ               | $^{\circledR}$           | ┑     | $\frac{1}{2}$ | $\frac{1}{4}$ |   | 《                         | $\lambda$ |
| <b>B0h</b>       | ě      | l   | ■■■ |               | ⊣ | À       | ^<br>Â          | A                       | $_{\mathbb{O}}$ | 붸                        |       | 킈             | 山             | ¢ | ¥                         |           |
| <b>C0h</b>       |        |     |     |               |   |         | ã               | Ã                       | 止               | 匠                        | ╩     | ᅲ             | ╠             |   | 쀼                         | $\alpha$  |
| D <sub>0</sub> h | ð      | Đ   | Ê   | Ë             | È |         | Ť               | Ŷ                       | Ï<br>1          |                          |       |               |               |   |                           |           |
| <b>E0h</b>       | ,<br>Ó | ß   | Ô   | ◥<br>Ò        | Õ | Õ       | μ               | þ                       | Þ               | $\overline{\phantom{a}}$ | Û     | Ù             | v             | Ý |                           | ,         |
| <b>F0h</b>       |        | 土   | =   | $\frac{3}{4}$ | ¶ | §       | ÷               |                         | $\circ$         |                          | ٠     | 1             | 3             | 2 |                           |           |

**3-2-3 CP-858 (Multilingual + Euro Symbol)** 

![](_page_26_Picture_396.jpeg)

|                  | 00h    | 01h    | 02h                      | 03h | 04h        | 05h                     | 06h | 07h      | 08h            |   | 09h   0Ah   0Bh   0Ch   0Dh   0Eh   0Fh |               |               |                       |              |   |
|------------------|--------|--------|--------------------------|-----|------------|-------------------------|-----|----------|----------------|---|-----------------------------------------|---------------|---------------|-----------------------|--------------|---|
| 80h              | α      | β      | γ                        |     | $\epsilon$ | η                       | θ   | λ        | μ              | π | ρ                                       | σ             | T             | Φ                     | Ω            | Σ |
| 90h              | £      | Ş      | IE                       | IR  |            | $\bar{\bm{\mathsf{x}}}$ | Ā   | $-1$     | $\overline{2}$ | 3 | X                                       | $\frac{1}{2}$ | $\frac{1}{2}$ | $\boldsymbol{\gamma}$ | 土            |   |
| A0h              |        |        |                          |     |            |                         | ヲ   | フ        | イ              | ゥ | エ                                       | オ             | ャ             | 그                     | Э            | ツ |
| <b>B0h</b>       | -      | ア      | ィ                        | ゥ   | 고          | オ                       | ヵ   | キ        | ク              | ヶ | コ                                       | サ             | シ             | ス                     | セ            | ソ |
| <b>C0h</b>       | タ      | チ      | ッ                        | テ   | ŀ          | ナ                       | ⋍   | ヌ        | ネ              | ╱ | ハ                                       | ヒ             | フ             | $\hat{\phantom{1}}$   | ホ            | 7 |
| D <sub>0</sub> h | ž      | 厶      | メ                        | 乇   | ャ          | 그                       | ヨ   | ラ        | リ              | ル | レ                                       | u             | ワ             | ン                     | $\mathbf{H}$ |   |
| <b>E0h</b>       | ↑      | ↓      | $\overline{\phantom{0}}$ |     |            | ↳                       | →   | ↽        | $\vdash$       | ⇥ | ,,                                      | $\epsilon$    | 《             | $\mathcal{Y}$         |              |   |
| <b>F0h</b>       | $\leq$ | $\geq$ | ≠                        |     |            |                         |     | $\infty$ | α              |   | $\tilde{\phantom{a}}$                   |               |               | ႙                     |              | Θ |

**3-2-4 Katakana for Japan** 

#### **3-2-5 Slawie**

![](_page_27_Picture_314.jpeg)

**3-2-6** Russia

|                  | 00h        | 01h |   |   |   |   |   |   |            |   | 02h   03h   04h   05h   06h   07h   08h   09h   0Ah |   |   | 0Bh   0Ch   0Dh   0Eh |   | 0Fh |
|------------------|------------|-----|---|---|---|---|---|---|------------|---|-----------------------------------------------------|---|---|-----------------------|---|-----|
| 80h              | A          | Б   | B |   | Д | Е | Ж | 3 | N          | Й | К                                                   | Л | M | Η                     | O | П   |
| 90h              | P          | С   | T | У | Φ | X | Ц | Ч | Ш          | Щ | Ъ                                                   | Ы | Ь | Э                     | Ю | Я   |
| A0h              | a          | б   | B | Г | Д | e | Ж | 3 | И          | Й | К                                                   | л | M | н                     | O | П   |
| B <sub>0</sub> h |            |     |   |   |   |   |   |   |            |   |                                                     |   |   |                       |   |     |
| <b>C0h</b>       |            |     |   |   |   |   |   |   |            |   |                                                     |   |   |                       |   |     |
| D <sub>0</sub> h |            |     |   |   |   |   |   |   |            |   |                                                     |   |   |                       |   |     |
| <b>E0h</b>       | p          | C   | т | y | ф | X | ц | ч | Ш          | Щ | Ъ                                                   | Ы | Ь | Э                     | Ю | Я   |
| F <sub>0</sub> h | $\partial$ | F   | К | Η | θ | ¥ | Y | h | $\partial$ | F | Қ                                                   | ң | θ | ¥                     | Y |     |

#### 3-2-7 CP-860 (Portuguese)

![](_page_28_Picture_13.jpeg)

|                  | 00h | 01h | 02h       | 03h | 04h | 05h | 06h         | 07h | 08h      |   |           |   |   | 09h   0Ah   0Bh   0Ch   0Dh | 0Eh | 0Fh |
|------------------|-----|-----|-----------|-----|-----|-----|-------------|-----|----------|---|-----------|---|---|-----------------------------|-----|-----|
| 80h              | A   | B   | Г         | Δ   | Е   | Z   | Н           | Θ   | I        | K | $\Lambda$ | M | N | Ξ                           | O   | П   |
| 90h              | P   | Σ   | Τ         | Y   | Φ   | X   | Ψ           | Ω   | $\alpha$ | β | γ         | δ | ε | ζ                           | η   | θ   |
| A0h              | L   | K   | $\lambda$ | μ   | V   | ξ   | $\mathbf O$ | π   | ρ        | σ | S         | T | U | φ                           | χ   | Ψ   |
| <b>B0h</b>       |     |     |           |     |     |     |             |     |          |   |           |   |   |                             |     |     |
| <b>C0h</b>       |     |     |           |     |     |     |             |     |          |   |           |   |   |                             |     |     |
| D <sub>0</sub> h |     |     |           |     |     |     |             |     |          |   |           |   |   |                             |     |     |
| <b>E0h</b>       | ω   |     |           |     |     |     |             |     |          |   |           |   |   |                             |     |     |
| F <sub>0</sub> h |     |     |           |     |     |     |             |     |          | £ |           |   |   | -                           |     |     |

**3-2-8 Greek** 

**3-2-9 CP-852 (Hungary)** 

|                  | 00h    | 01h                   | 02h    | 03h        | 04h | 05h          | 06h    | 07h | 08h     | 09h | 0Ah                |        | $0Bh$   $0Ch$ | ODh    | 0Eh          | 0Fh      |
|------------------|--------|-----------------------|--------|------------|-----|--------------|--------|-----|---------|-----|--------------------|--------|---------------|--------|--------------|----------|
| 80h              | Ç      | <br>u                 | ,<br>é | â          | ä   | $\circ$<br>Ú | Ć      | Ç   | ł       | ë   | "<br>$\mathcal{O}$ | Ő      | î             | Ź      | <br>Ã        | Ć        |
| 90h              | ,<br>É |                       |        | Ô          | Ö   | ,,           | B      | Ś   | Ś       |     |                    | Ť      | ₽<br>ι        | Ł      | X            | Č        |
| A0h              | á      | ı                     |        | ,<br>Ú     | Ą   | ą            | Ž      | Ž   | Ę       | ę   | ┑                  | Ź      | Č             | Ş      | 《            | X)       |
| <b>B0h</b>       | X)     | <br>▒                 | ■■■    |            |     | A            | ^<br>Â | Ĕ   | Ş       | 붸   |                    | ヿ      | 山             | Ż      | Ż            |          |
| <b>C0h</b>       | ┕      |                       |        |            |     |              | A      | ă   | 止       | 匠   | ╩                  | ╦      | ╠             | $=$    | 쀼            | $\alpha$ |
| D <sub>0</sub> h | đ      | Đ                     | v<br>D | <br>Ē      | ď   | v<br>Ň       |        | ^   | ě       |     |                    |        |               | ,      | $\circ$<br>Ù |          |
| <b>E0h</b>       | Ω      | ß                     | ^<br>O | ,<br>Ń     | ń   | ň            | Š      | Š   | ,<br>Ŕ  | Ú   | ŕ                  | "<br>Н | ,<br>ý        | ,<br>ш | ٠            | ,        |
| F <sub>0</sub> h |        | $\tilde{\phantom{a}}$ |        | $\check{}$ | ັ   | §            | ÷      | د   | $\circ$ |     |                    | ũ      | v<br>R        | ř      |              |          |

![](_page_30_Picture_555.jpeg)

#### **3-2-10 CP-862 (Hebrew)**

#### **3-2-11 CP-863 (Canadian- French)**

![](_page_30_Picture_556.jpeg)

|            |          | 00h/01h |          | 02h 03h |   |   |              |             |         | 04h   05h   06h   07h   08h   09h | 0Ah | 0Bh           | 0Ch           | ODh            | 0Eh        | 0Fh |
|------------|----------|---------|----------|---------|---|---|--------------|-------------|---------|-----------------------------------|-----|---------------|---------------|----------------|------------|-----|
| <b>80h</b> | Ç        | ü       | é        | â       | ä | à | å            | Ç           | ê       | ë                                 | è   | ï             | ኅ             |                | Ä          | A   |
| 90h        | É        | æ       | Æ        | Ô       | Ö | Ò | û            | ù           | ÿ       | Õ                                 | Ü   | Ø             | £             | Ø              | Pt         | f   |
| A0h        | á        |         | Ó        | ú       | ñ | Ñ | $\mathbf{a}$ | $\Omega$    | i       | $\blacksquare$                    | ┑   | $\frac{1}{2}$ | $\frac{1}{4}$ |                | 《          | ¤   |
| <b>B0h</b> | ě        | lli     | ■■■      |         | ⊣ | ㅋ | ┧            | ח           | ╕       | ٦ì                                |     | ╗             | 킈             | Щ              | ᅴ          |     |
| <b>C0h</b> |          |         |          |         |   |   | ᄇ            | $\parallel$ | 止       | 匠                                 | ╩   | ╦             | ╠             |                | 쀼          |     |
| <b>D0h</b> | Щ        | $\top$  | Τ        | Щ       | ᄂ | F | П            | ╫           | ≠       |                                   |     |               |               |                |            |     |
| <b>E0h</b> | $\alpha$ | ß       | $\Gamma$ | π       | Σ | σ | μ            | τ           | Ф       | θ                                 | Ω   | δ             | $\infty$      | Ø              | $\epsilon$ |     |
| <b>F0h</b> | Ξ        | 土       | ≥        | ≤       |   |   | ÷            | $\approx$   | $\circ$ |                                   | ٠   | V             | n             | $\overline{2}$ | ■          |     |

3-2-12 CP-865 (Nordic)

3-2-13 CP-866 (Cyrillic)

|                  | 00h | 01h | 02h        | 03h        |   | 04h 05h | 06h          |              |         |   | 07h 08h 09h 0Ah | 0Bh       | $ 0$ Ch | ODh      | 0Eh            | 0Fh |
|------------------|-----|-----|------------|------------|---|---------|--------------|--------------|---------|---|-----------------|-----------|---------|----------|----------------|-----|
| 80h              | A   | Б   | B          | Г          | Д | Е       | Ж            | 3            | N       | Й | К               | Л         | M       | H        | O              | П   |
| 90h              | P   | С   | T          | У          | Φ | X       | Ц            | Ч            | Ш       | Щ | Ъ               | Ы         | Ь       | Э        | Ю              | Я   |
| A0h              | a   | б   | B          | Г          | Д | e       | Ж            | 3            | N       | Й | К               | л         | M       | н        | O              | п   |
| <b>B0h</b>       | ě   | M   | ■■■        |            | ┪ | ╡       | ╢            | $\mathbb{I}$ | ╕       | ᅦ | II              | ╗         | 킈       | Щ        | ᆗ              |     |
| <b>C0h</b>       |     |     | Т          |            |   | 十       | Þ            | ╟            | ╚       | 匠 | ╩               | ╦         | ╠       |          | 쀼              |     |
| D <sub>0</sub> h | Щ   | 〒   | Τ          | Щ          | F | F       | $\mathbb{L}$ | ╫            | 丰       |   |                 |           |         |          |                |     |
| E <sub>0</sub> h | р   | C   | Т          | y          | ф | X       | Ц            | Ч            | Ш       | Щ | Ъ               | Ы         | ь       | Э        | Ю              | Я   |
| F <sub>0</sub> h | Ë   | ë   | $\epsilon$ | $\epsilon$ |   | Ï       | Ў            | ў            | $\circ$ | ٠ | ٠               | $\sqrt{}$ | Nº      | $\alpha$ | $\blacksquare$ |     |

![](_page_32_Picture_11.jpeg)

#### 3-2-14 Windows-1250

#### 3-2-15 Windows-1251 (Cyrillic)

![](_page_32_Picture_12.jpeg)

![](_page_33_Picture_12.jpeg)

#### 3-2-16 Windows-1252 (West European Latin)

![](_page_33_Picture_13.jpeg)

#### 3-2-17 Windows-1253 (Greek)

![](_page_33_Picture_14.jpeg)

![](_page_34_Picture_12.jpeg)

#### 3-2-18 Windows-1255 (Hebrew)

![](_page_34_Picture_13.jpeg)

#### 3-2-19 Windows-1257 (Baltic)

![](_page_34_Picture_14.jpeg)

## 4 **Command Details**

#### **Overwrite mode**

In this mode, the cursor will move towards the right and begin from the upper left position. When the cursor has reached the end of the upper line, the cursor will move down to the bottom left position to continue. When the cursor has reached the end of the bottom line, it will move to up the upper left position and overwrite the previous characters.

### **4-2 Vertical scroll mode**

In this mode, the cursor will move towards the right. The cursor will begin from the upper left position until it has reached the end of the upper line. The cursor will then move down to the bottom left position to continue until it has reached the end of the bottom line.

## **4-3 Horizontal scroll mode**

In this mode, the extent of the cursor activity is bound by a predefined range, limited to the upper line. (Please refer to Set or cancel window command), where the default window is the whole upper line. The cursor will begin from the left-end of the range and move rightward until it reached the end of the range, to continue, the characters that comes thereafter will start pushing the previous characters leftward from the right-end, scrolling the characters to the left.

## **4-4 Set the string display mode and write string to display**

Set the string display mode, write to upper or lower line d1 d2 d3 ... dn  $\{1 \text{ n } 20\}$ . 'A' stands for the upper line, 'B' stands for the lower line. The string display mode will be cancelled and the display will return to the previous mode after receiving CLR or CAN.

## **4-5 Upper line message continuous scroll**

The message (previously defined) will scroll continuously in the horizontal direction until a

new command is received.

#### **4-6 Move cursor left**

When the current cursor is at the left-end position, this command operates differently depending on the display mode.

- **Overwrite mode:** When the cursor reached the left-end of the lower line, it will continue to the right-end of the upper line, overwrite previous characters. When it reached the left end of the upper line, it will continue to the right-end of the lower line.
- **Vertical scroll mode:** When the cursor reached the left-end of the lower line, the lower line will scroll up and replace the previous upper line, the lower line will be cleared and the cursor will continue to the right end of the lower line.
- **Horizontal scroll mode:** The cursor will remain stationary.

#### **4-7 Move cursor right**

Move the cursor to the right. When the cursor has reached the right-end, this command operates differently depending on the display mode.

- **Overwrite mode:** When the cursor has reached the right-end of the lower line, it will continue to the left-end of the upper line and overwrite previous characters. When it has reached the right-end of the upper line, it will continue to the right-end of the lower line.
- **Vertical scroll mode:** When the cursor has reached the right-end of the lower line, the lower line will scroll up to replace the upper line, the lower line is cleared and ready to continue characters thereafter.
- **Horizontal scroll mode:** The cursor will remain stationary.

## **4-8 Move cursor up**

Move the cursor up one line. When the cursor is on the upper line, this command operates differently depending on the display mode.

- **Overwrite mode:** The cursor is moved to the same column the lower line.
- **Vertical scroll mode:** The characters displayed on the upper line is scrolled to the lower line, and the upper line is cleared. The cursor will remain at the same position.
- **Horizontal scroll mode:** The cursor will remain stationary.

#### **4-9 Move cursor down**

Move the cursor down one line. When the cursor is on the lower line, this command operates

differently depending on the display mode.

- **Overwrite mode:** The cursor is moved to the same column on the upper line.
- **Vertical scroll mode:** The characters displayed on the lower line are scrolled to the upper line, and the lower line is cleared. The cursor will remain at the same position.
- **Horizontal scroll mode:** The cursor will remain stationary.
- $\blacksquare$

## **4-10 4-10. Move cursor to home position**

The cursor will move to the left-end position of the upper line.

## **4-11 4-11. Move cursor to left-most position**

The cursor will be moved to the left-end position of the current line.

## **4-12 4-12. Move cursor to right-most position**

The cursor will be moved to the right-end position of the current line.

## **4-13 4-13. Move cursor to bottom position**

The cursor will be moved to the right-end position on the lower line.

## **4-14 4-14. Move cursor to specified position**

The cursor will be moved to column x on line y.

## **4-15 4-15. Initialize display**

The data in the input buffer will be cleared and reset from default.

### **4-16 4-16. Reset the window**

Reset the window on the display.

When s=0, the window is cancelled (values: x1, x2, and y are not required.) When s=1, the window will be reset (values: x1, x2, and y are required.) The x1 and x2 set the position of the left column and right column, respectively, of the window.

The y sets the upper line or the lower line of the window. This function is valid within the horizontal mode.

## **4-17 4-17. Clear display screen and clear string mode**

All the display characters will be cleared, and the string mode will be cancelled.

## **4-18 4-18. Clear current line and cancel string mode**

The current line is cleared, and the string mode is cancelled.

## **4-19 4-19. Brightness adjustment**

Adjust the brightness of the vacuum fluorescent display. When n=3, brightness=70% When n=4, brightness=100%

### **4-20 4-20. Set cursor ON or OFF**

When n=0, cursor is OFF When n=1, cursor is ON

## 5 **Control Code Set**

![](_page_39_Picture_61.jpeg)